**National Center for Emerging and Zoonotic Infectious Diseases**

### **Geolocation Confirmation**

**Shuai Zheng Informatics Team**

March 2024

# **Background (1)**

#### **Request:**

Users are being asked to confirm their facility's geolocation on the 'Facility Info' page.

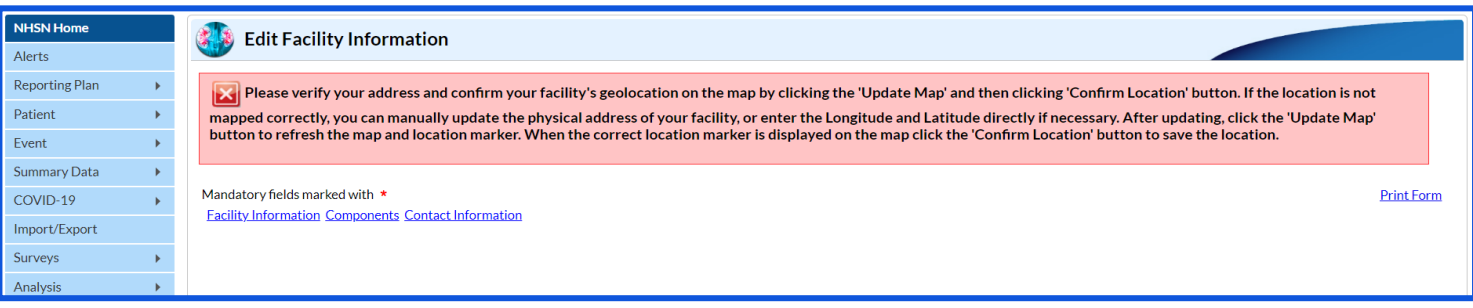

#### **Purpose:**

- Geolocation data are more accurate than a street address and will help CDC conduct spatial analyses with more accuracy.
- Geolocation data will help with future efforts to better understand the catchment areas of our facility reporting system, including the social determinants of health affecting these regions.

## **Background (2)**

#### **Status:**

Confirming a facility's geolocation using physical address was enabled as part of Release 12.0 on December 16, 2023. Prior to that, this request was on hold.

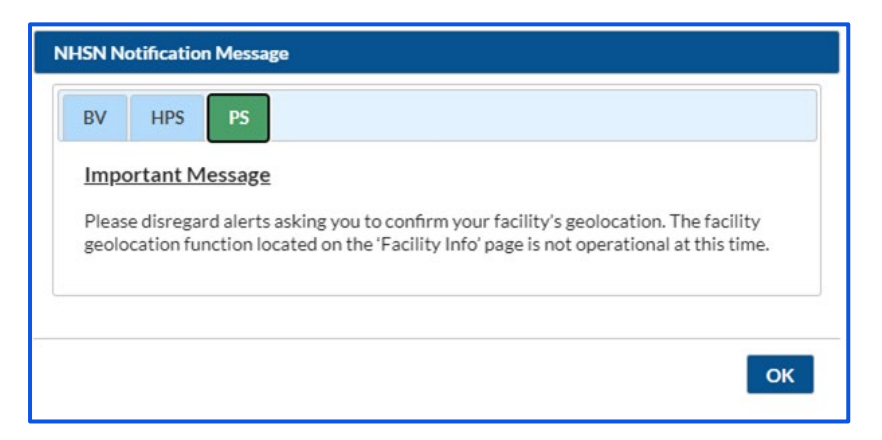

If you have manually entered your facility's latitude and longitude ("geolocation") before December 16, 2023, you will receive an email requesting reconfirming your geolocation using physical address.

### **Where to Find**

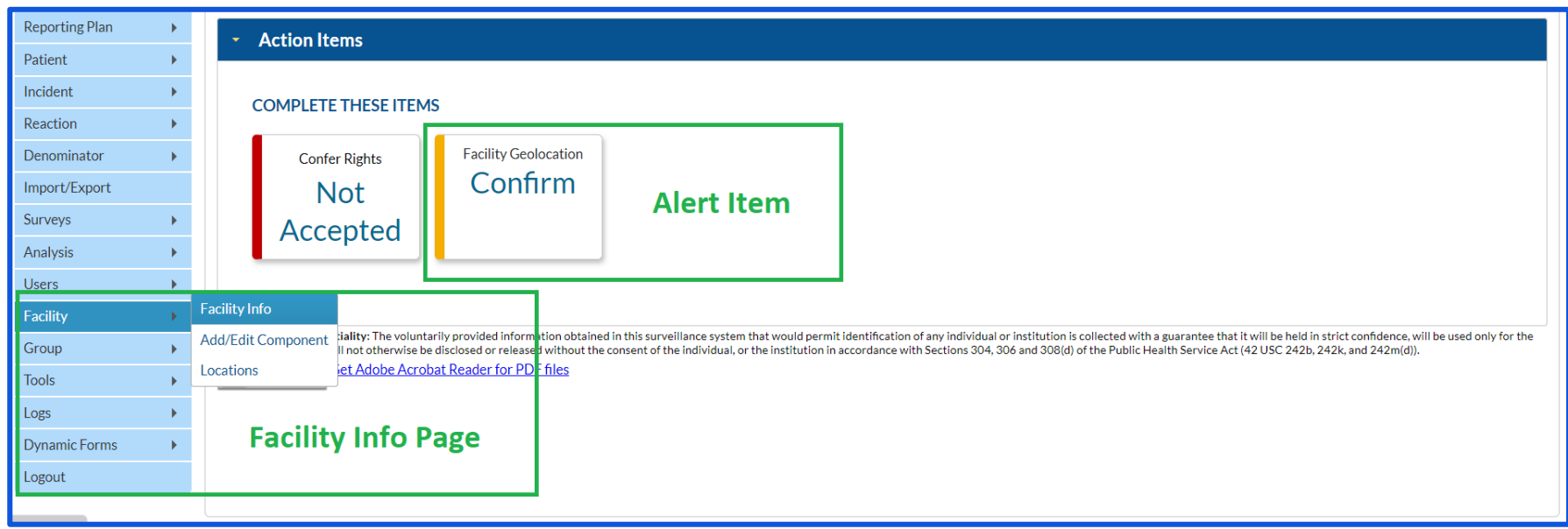

## **How to Confirm (1)**

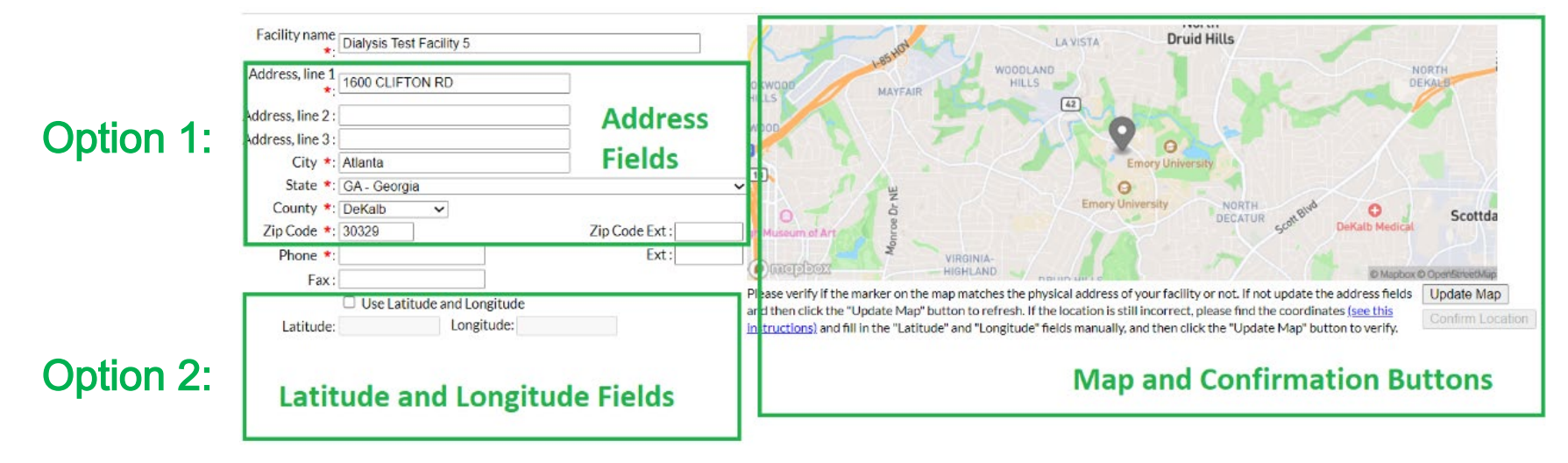

The default marker on the map is based on your previously entered address information (Option 1):

1. If the marker represents the correct location, click the "Update Map" button and then click the 'Confirm Location' button to complete the confirmation.

4 2. If the default marker is not correct, please manually update the physical address, and then click the "Update Map" button. Repeat this step until the marker shows the correct location, and then click the "Confirm Location" button.

## **How to Confirm (2)**

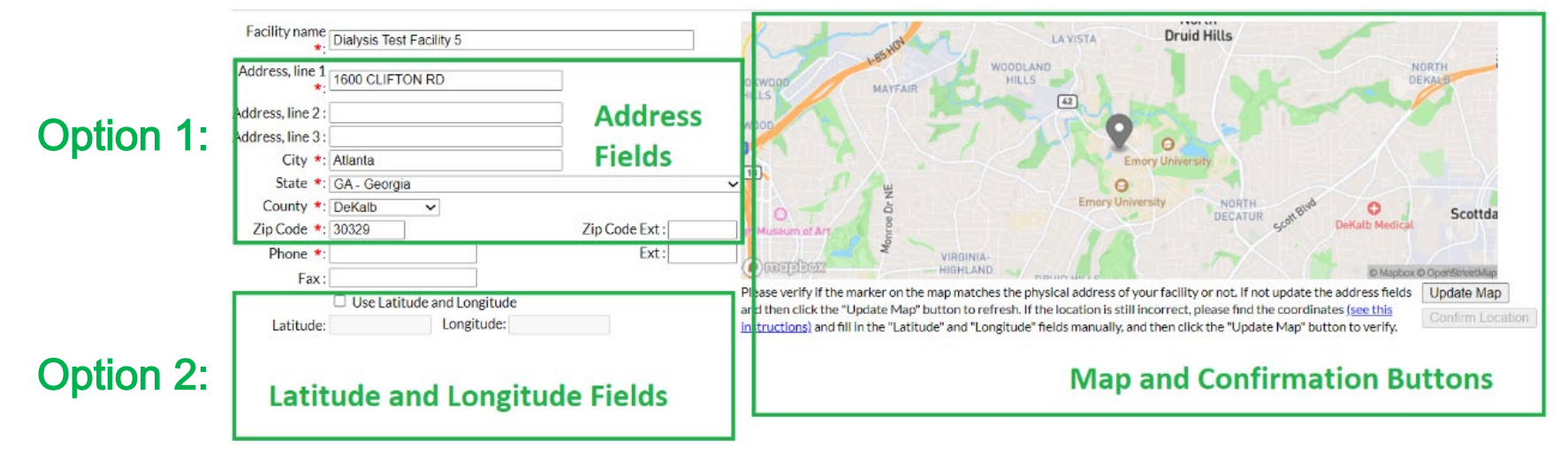

If the steps above cannot map your facility correctly, please manually enter the values (Option 2):

1. Check the "Use Latitude and Longitude" checkbox, and then add the latitude and longitude values.

Please enter at least 4 decimal places, e.g., -10.1234. If the latitude or longitude is a negative number, please enter the minus sign. The instructions below the map show how to obtain the latitude and longitude values.

2. Click the "Update Map" button and review the marker. If the location is correct, click the 'Confirm Location' button.

### If you have any questions, please submit them to the NHSN Help Desk using the ServiceNow platform with the subject line: **Geolocation Confirmation**.

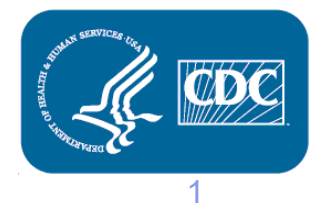

## **For any questions or concerns, contact the NHSN Helpdesk using**

**NHSN-ServiceNow** to submit questions to the NHSN Help Desk. The new portal can be accessed at **https://servicedesk.cdc.gov/nhsncsp**. Users will be authenticated using CDC's Secure Access Management Services (SAMS) the same way you access NHSN. If you do not have a SAMS login, or are unable to access ServiceNow, you can still email the NHSN Help Desk at nhsn@cdc.gov.

**For more information please contact Centers for Disease Control and Prevention** 1600 Clifton Road NE, Atlanta, GA 30333 Telephone, 1-800-CDC-INFO (232-4636)/TTY: 1-888-232-6348 E-mail: [cdcinfo@cdc.gov](mailto:cdcinfo@cdc.gov) Web: [www.cdc.gov](http://www.cdc.gov/)

The findings and conclusions in this report are those of the authors and do not necessarily represent the official position of the Centers for Disease Control and Prevention.

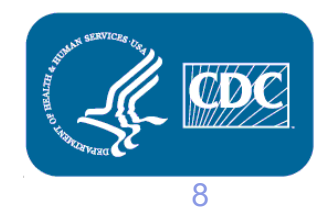